### **Algorithmus**

Ein **Algorithmus** (auch Lösungsverfahren) ist eine formale Handlungsvorschrift zur Lösung eines Problems oder einer bestimmten Art von Problemen in endlich vielen Schritten. Algorithmen sind eines der zentralen Themen der Informatik und Mathematik (wikipedia.org)

## **Beispiel: Verschlüsseln eines Textes mit Grafik**

**ABCDEFGHIJKLMNOPQR** Let Entschlüssele diesen Text! BOWING & COLLEGE HANDER SO COMME OF THE  $O/H$ **出演"OFOの栄み(開発の)やみの間のあみ** 

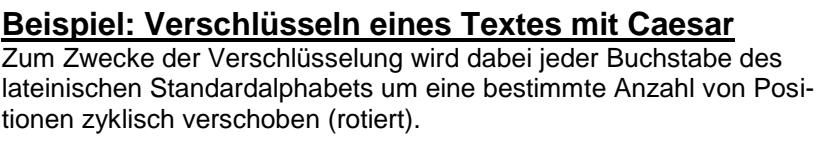

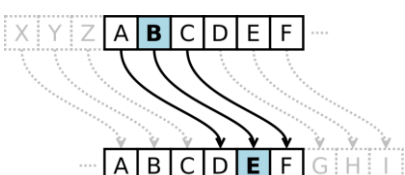

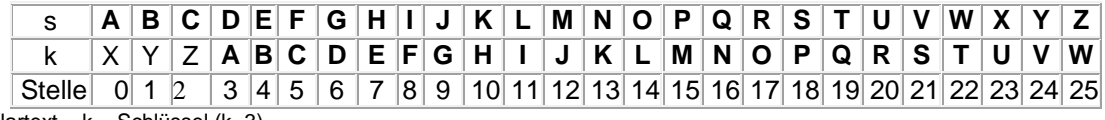

 $s =$  Klartext  $k =$  Schlüssel (k=3)

 $HIXRPRO = ???$ 

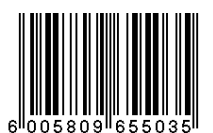

## **Beispiel: GTIN/EAN Code (Strichcode)**

Die **Prüfziffer** stellt sicher, dass bei der Eingabe keine Fehler gemacht wurden, sie wird nach einem festen mathematischen System berechnet: Die (von links beginnend) ersten 12 Ziffern werden abwechselnd mit 1 bzw. 3 multipliziert und dann addiert. Die Ziffer auf der Einserstelle des Ergebnisses wird von 10 subtrahiert und als Prüfziffer an der letzten Stelle des Codesymbols eingebaut.

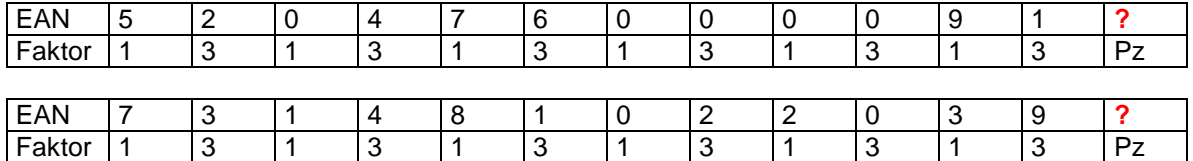

## *Struktogramm*

t. Annen

### **Beispiel: Computerprogramm**

## *Quelltext in DELPHI*

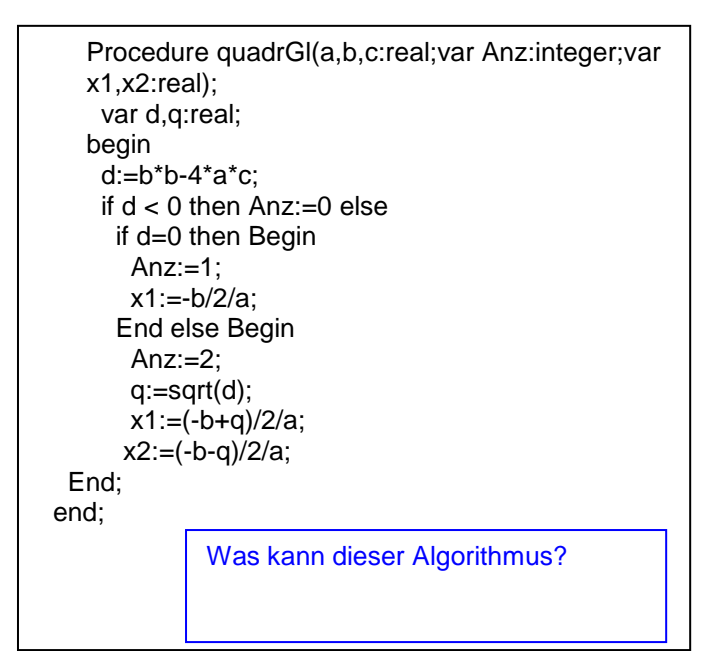

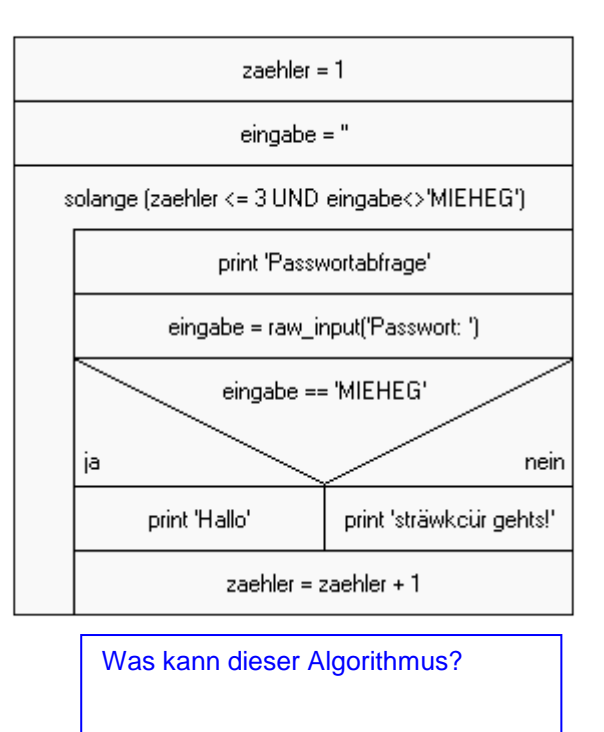

## *Programmablaufpläne*

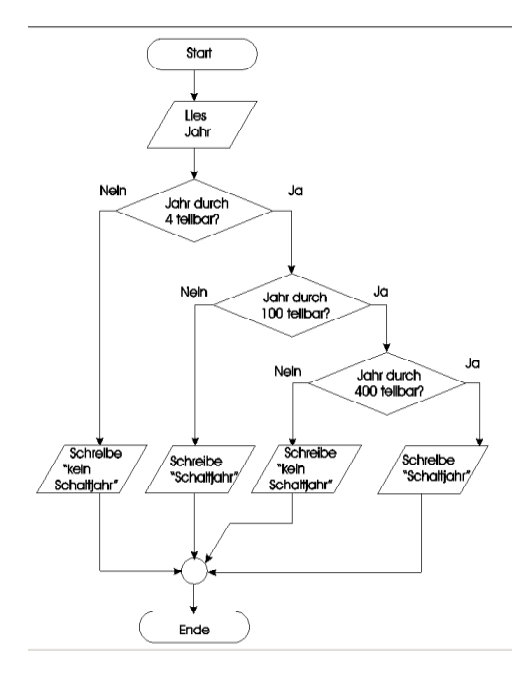

Was kann dieser Algorithmus?

### *Programmiersprachen- Welche gibt es?*

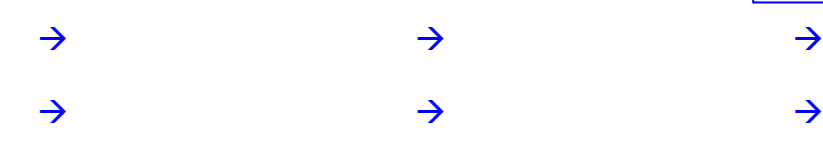

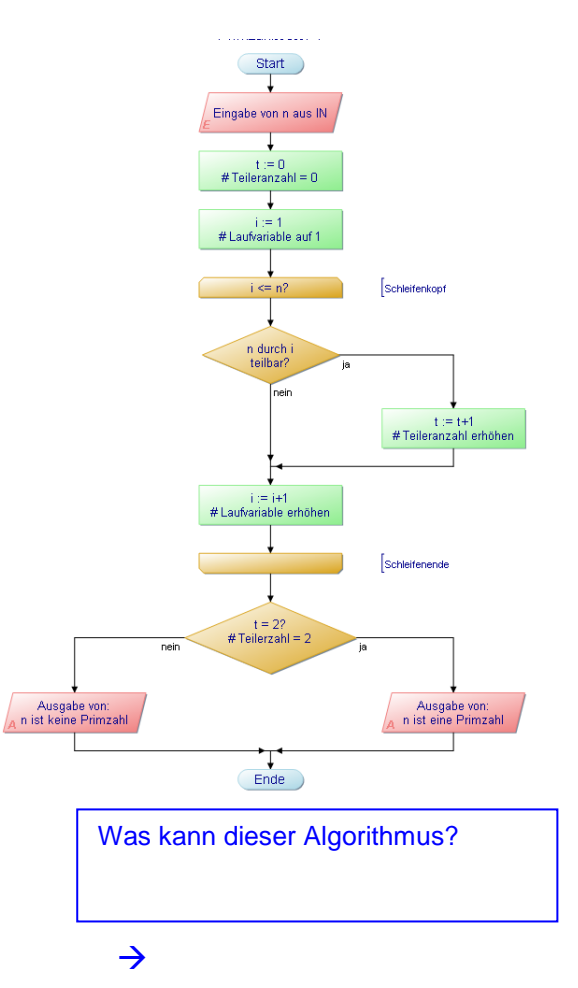

### **1. Grundlagen der Objektorientierung mit DELPHI**

#### **1.1. Die Programmiersprache DELPHI**

Delphi ist eine Version der weit verbreiteten Programmiersprache PASCAL. Sie enthält Konzepte, die auch in anderen Programmiersprachen vorkommen. Mit ihr können relativ leicht Programme geschrieben werden, die genauso bedient werden wie das Anwenderprogramm WORD. Delphi beinhaltet das Konzept der Objekt Orientierung.

Hinter den visuellen Komponenten verbergen sich nicht nur grafische Darstellungen. Vielmehr stellt jede Komponente dem Programm eine oder mehrere Funktionen zur Verfügung.

Die Erarbeitung eines Programms erfolgt entsprechend der Methode der schrittweisen Verfeinerung(algorithmische Seite). Gleichzeitig gilt es, die Benutzeroberfläche und die Eigenschaften der Objekte festzulegen (visuelle Seite)

#### **1.2. Die Entwicklungsumgebung**

Diese Arbeitsfläche wird als Integrierte Entwicklungsumgebung, kurz IDE (engl. Integratet Development Enviroment) bezeichnet. Alle Fenster der IDE können frei und einzeln auf dem Bildschirm positioniert oder geschlossen werden. Durch das Schließen des Hauptfensters wird Delphi beendet.

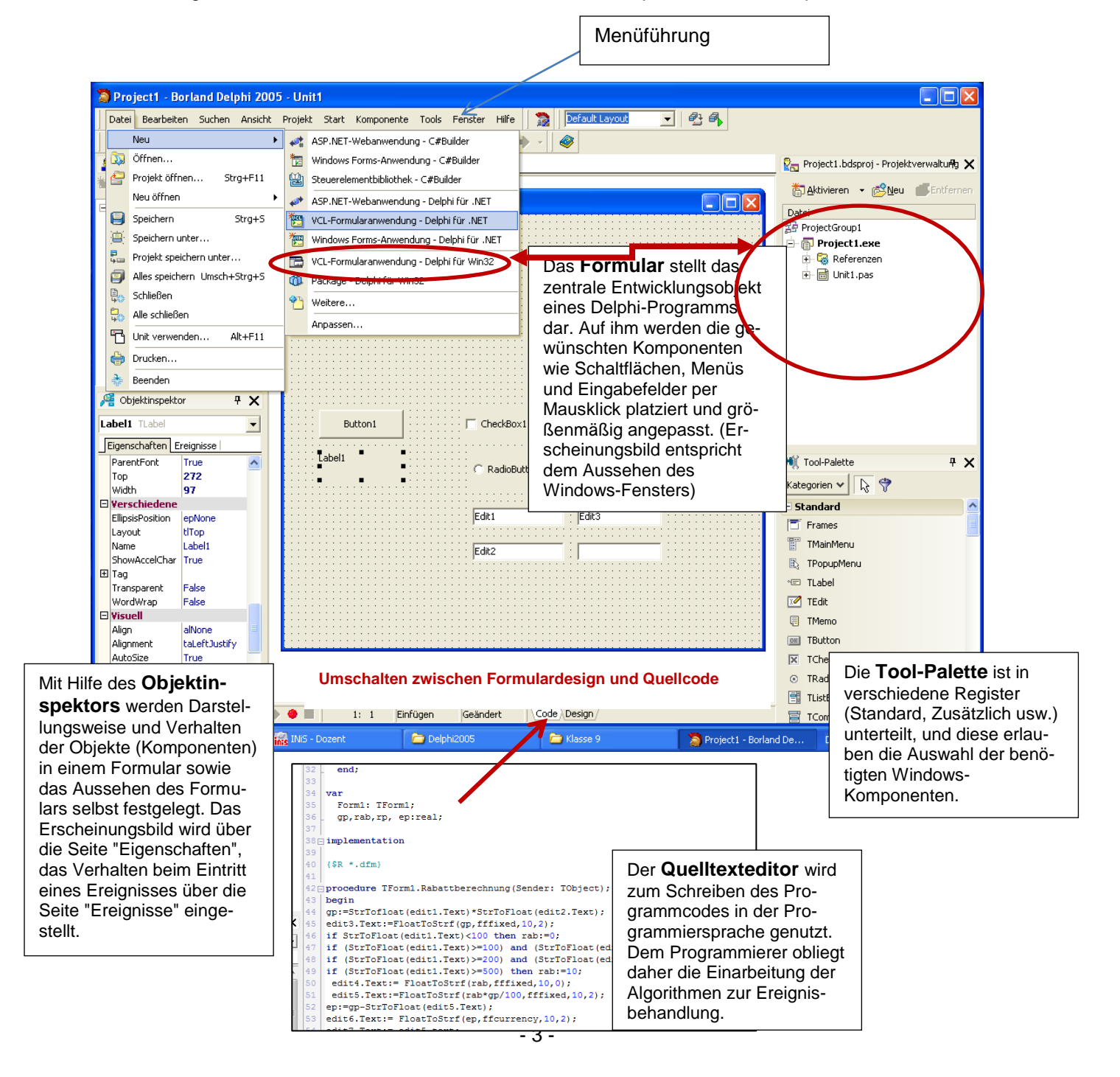

### **1.3. Projektverwaltung**

Ein Delphi-Projekt ist eine Sammlung aller Dateien, die zusammen eine Delphi-Anwendung auf dem Entwicklungssystem ergeben. Einige dieser Dateien werden im Entwurfsmodus erzeugt, andere werden bei der Compilierung des Projekt-Quelltextes angelegt.

Jedes Projekt sollte unbedingt in einem separaten Verzeichnis gespeichert werden.

### **1.4. Ausführen und Testen von Programmen**

- 1. Datei $\rightarrow$  Neu  $\rightarrow$  VCL Formularanwendungfür WIN32
- 
- 2. Layout erstellen (Objekte anordnen)<br>3. **Projekt speichern** unter H:\.. H:\.......\DELPHI\Übungs Nr\Name.pas

H:\.......\DELPHI\Übungs Nr\Name.bdsproj

- 4. Testen (F9)
- 5. Zuordnung von Ereignissen zu vorhandenen Objekten (Ereignisname darf keine Umlaute und Leerzeichen enthalten, darf nicht den Namen von Objekten oder Variablen haben)
- 6. Alles wiederum **Speichern**
- 7. Testen
- 8. Drucken (bitte im Code //Name angeben!!!!)

## **1.5. Tool-Palette (Auswahl)**

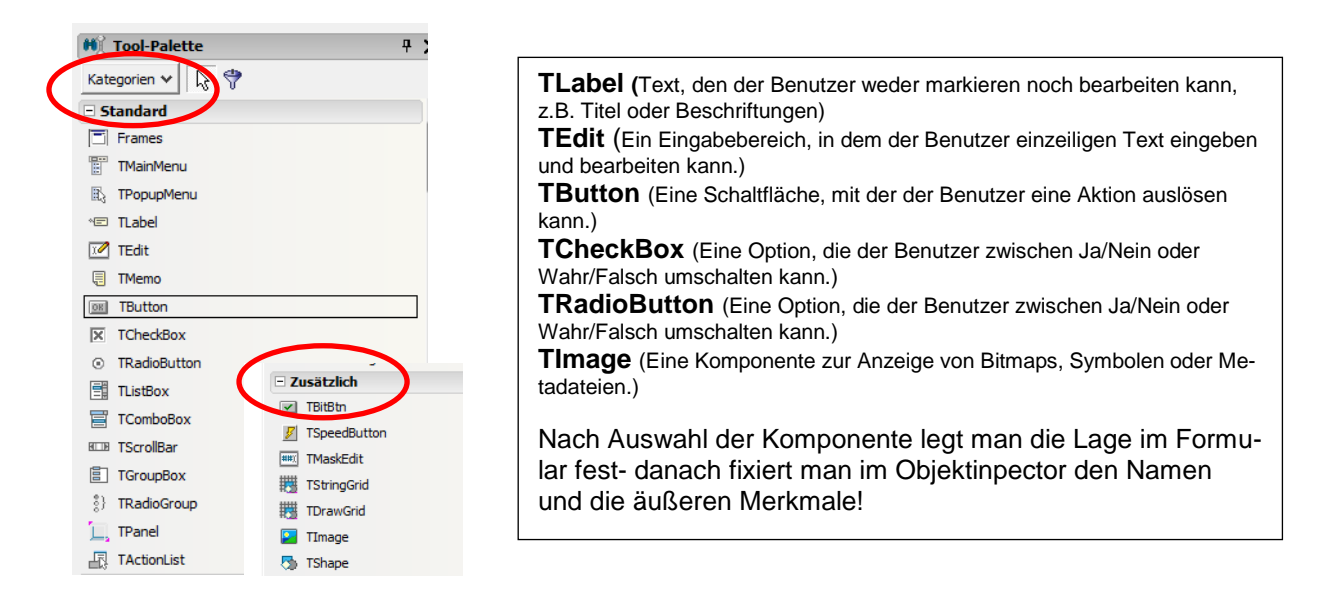

#### **1.6. Reaktion auf Ereignisse**

Die Programmierung mit Delphi wird auch als ereignisgesteuerte Programmierung bezeichnet. Ein Ereignis ist eine Aktion, die den Programmablauf beeinflusst. Die Auswahl des Ereignisses erfolgt im Objektinspector. Die Notation der jeweiligen Anweisungen erfolgt im Quelltexteditor in einer procedure.

Beispiele:

- $\rightarrow$  Ausführung bei Programmstart (OnActivate)
- $\rightarrow$  Klicken auf eine Schaltfläche (OnClick)
- $\rightarrow$  Doppelklicken (OnDblClick)
- → Drücken einer Taste beliebigen Taste (OnKeyPress) oder speziell [RETURN] oder [ESC]
- → Bewegen der Maus (OnMouseDown, OnMouseUp, OnMouseMove)

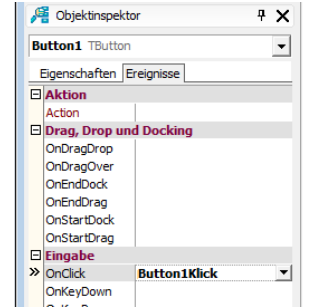

## **Übung 1**

Zur Erfassung der grundlegenden Zusammenhänge gestalten wir auf dem leeren Formular unterschiedliche Komponenten:

- 1.) Benennen Sie das Formular über die Eigenschaft *Caption:* Komponententest
- 2.) Gestalten Sie auf dem Formular nacheinander folgende Komponenten:
	- Label
	- Edit (mit und ohne Vorgabetext)
	- **Button**
	- **CheckBox**
	- **RadioButton**
	- Image
- 3.) Speichern Sie das Projekt unter **H:\.......\DELPHI\Übung1\Unit1.pas H:\.......\DELPHI\Übung1\Project1.bdsproj**
- 4.) Starten Sie das Programm mit F9 oder über das Menü Start!
- 5.) Analysieren Sie die entstandene UNIT , vor allem im Bereich TYPE!
- 6.) Wenn Sie nun in Ihrem angelegten Verzeichnis nachsehen, haben sich folgende Dateien (selbst) erzeugt:

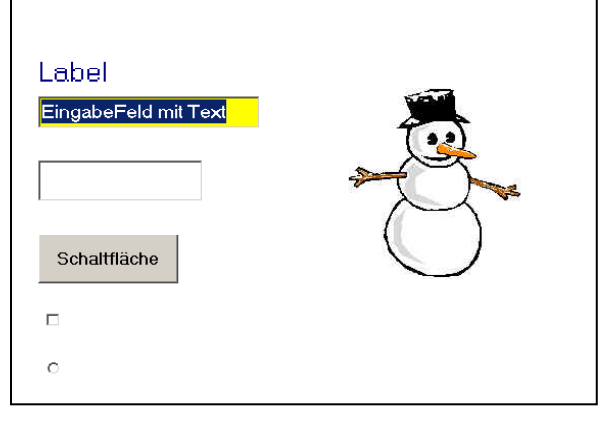

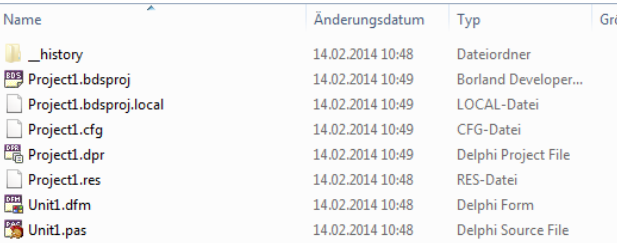

## **Übung 2**

Teil 1: Ereignisse – Beim Klick auf die entsprechenden Buttons sollen sich die Farben des Formularhintergrundes ändern

Teil 2: Ereignisse – Bei Bewegung der Maus über dem Button soll sich die Farbe ändern

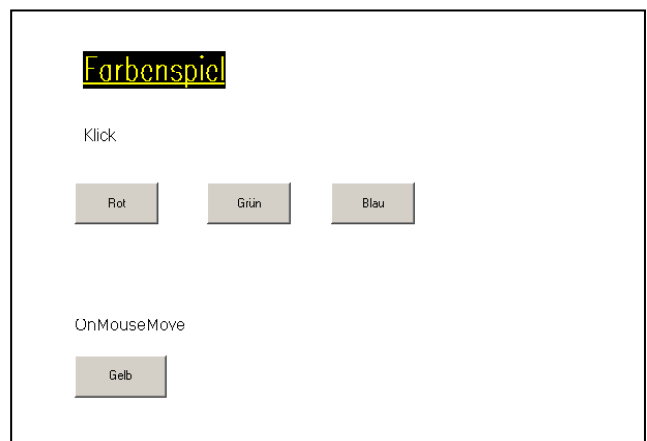

- 1. Komponenten erzeugen (siehe oben)
- 2. Speichern Sie das Projekt unter **H:\.......\DELPHI\Übung2\Unit1.pas H:\.......\DELPHI\Übung2\Project1.bdsproj**
- 3. Testen mit F9
- 4. Eigenschaften festlegen, z.B. rote Schrift
- 5. Festlegung der Ereignismethoden, dabei auf treffende Ereignisnamen achten!!!!

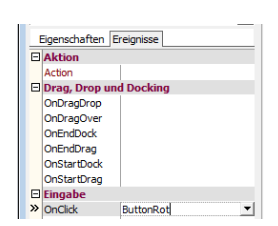

6. Zuordnung des Quelltextes zum Ereignis:

procedure TForm1.ButtonRot(Sender: TObject); begin  $28$ form1.color:=clred; 29 end:

7. Testen mit F9 und evtl. erneut speichern

## **2. Datentypen**

#### **Numerische Datentypen** (Auswahl)

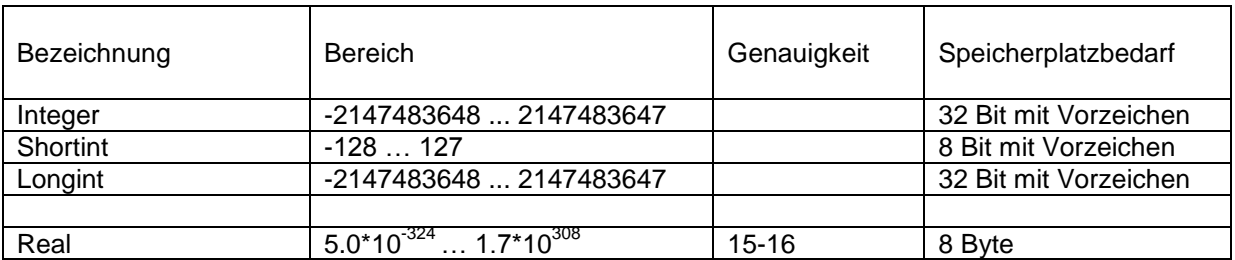

#### **Alphanumerische Datentypen**

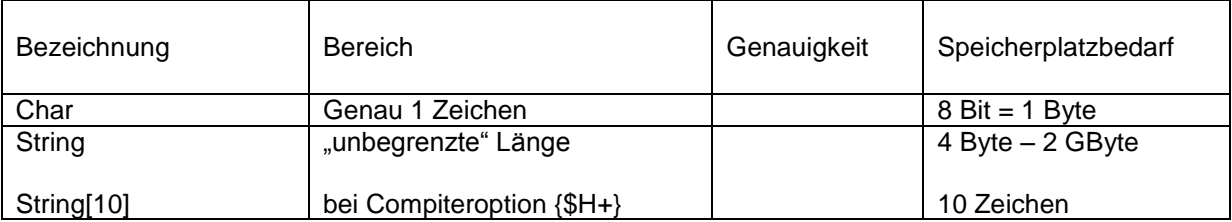

#### **Operatoren und Funktionen**

Analog anderer Programmiersprachen kommen in DELPHI Vergleichsoperatoren, Berechnungsoperatoren und logische Operatoren in folgender Reihenfolge zur Anwendung: (Die Pfeilrichtung gibt "abnehmend" an!)

1. ( ) Klammern 2. not, + - (Vorzeichen) 3. \*, /, div, mod, and 4. +, -, or, xor 5.  $\lt$ ,  $\lt$ =, =,  $\lt$ >, >=, >

Ausgewählte Standardfunktionen: sqr(), sqrt()

 $\rightarrow$ 

## **3. Typumwandelnde Funktionen:**

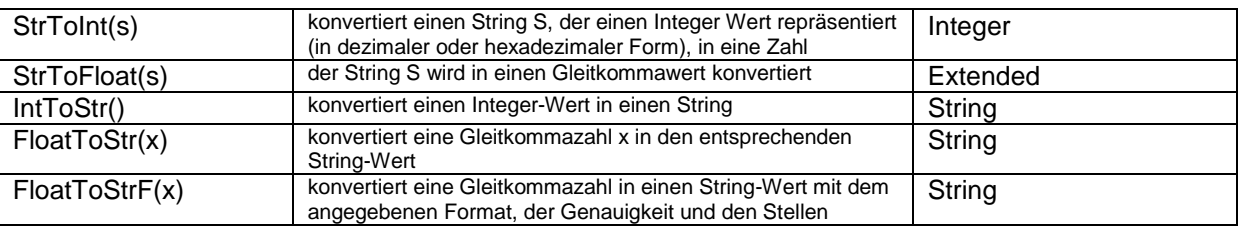

### **Übung 3** – Mathematische Berechnungen

Edit Objekte sind zur Ein- und Ausgabe von Daten geeignet. Sie enthalten aber nur Text. Um Berechnungen durchführen zu können, sind Konvertierungen zwischen den Datentypen für Text und denen für Zahlen notwendig (siehe Lehrbrief)

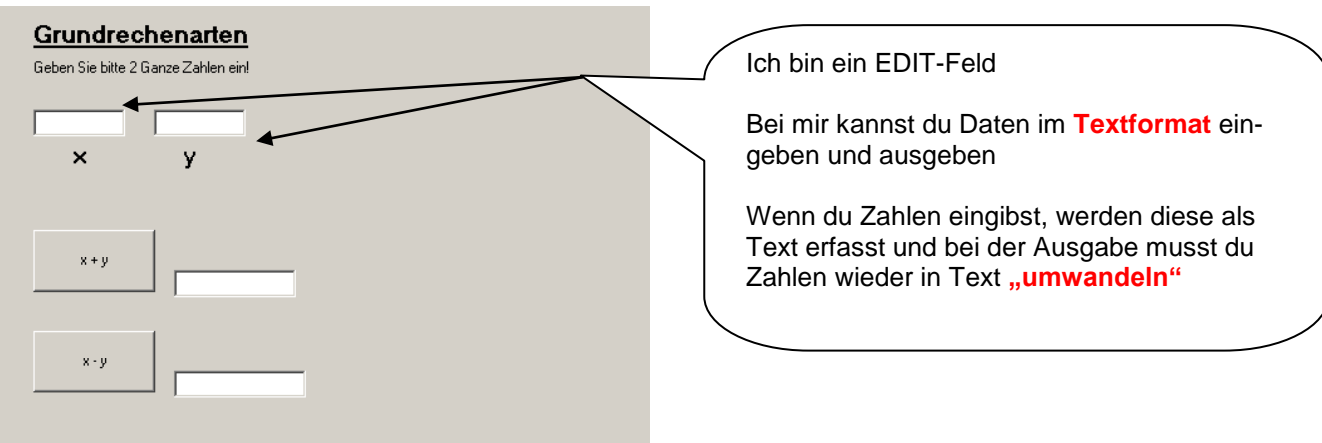

- 1. Gestalten Sie das Formular zunächst entsprechend der Vorlage! (edit Objekte durchnummerieren – edit1, edit2, edit3, edit4)
- 2. Speichern Sie das Projekt unter **H:\.......\DELPHI\Übung3\Unit1.pas und H:\.......\DELPHI\Übung3\Project1.bdsproj**
- 3. Testen mit F9
- 4. Festlegung der Ereignismethoden für die Buttons , dabei auf treffende- Ereignisnamen achten!!!!

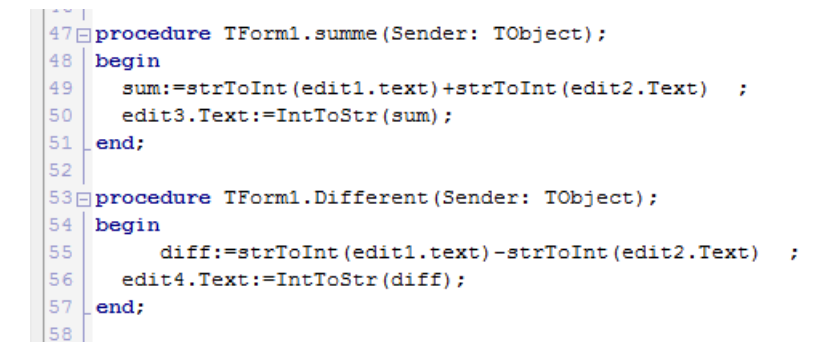

**ACHTUNG:** Die Konvertierung in ein numerisches Format funktioniert nur, wenn die benutzten Edit-Objekte (Eingabefelder) zur Laufzeit des Ereignisses **nicht leer** sind!

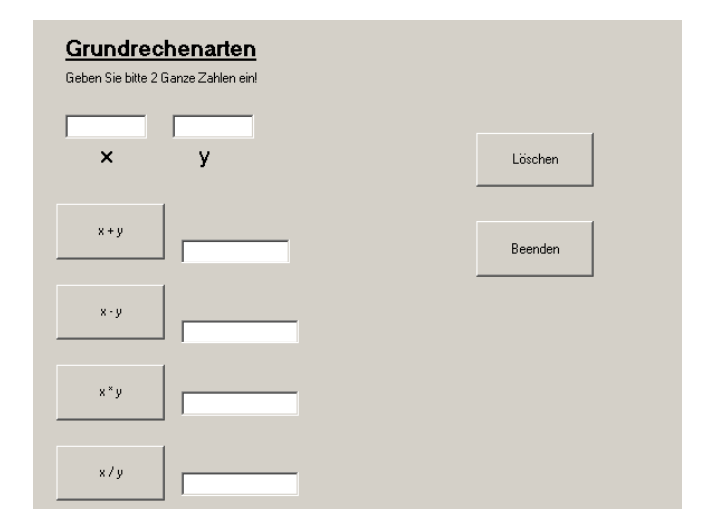

- Ergänzen Sie das Formular um die neben stehenden Objekte
- Löschen realisiert man durch die Zuweisung eines Leerzeichens in ein Textfeld, z.B. edit1.text:='';
- Beenden des Programms realisiert man mit form1.close;
- Drucken Sie den Quelltext aus

## **Übung 4** – Mathematische Berechnungen

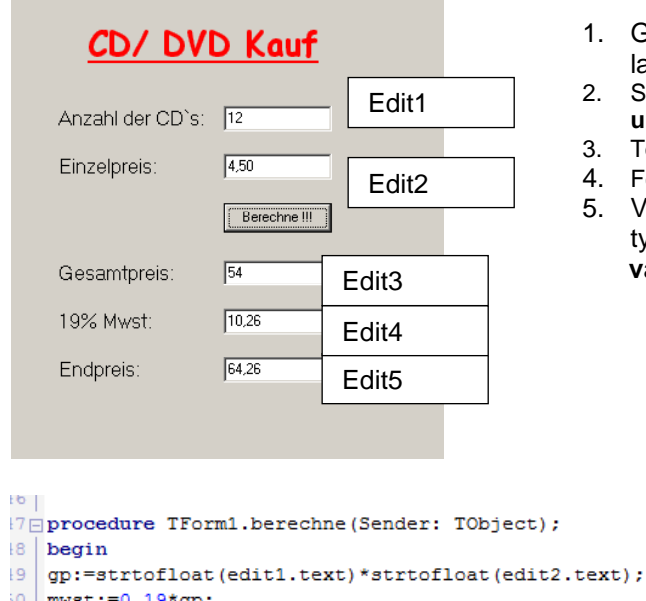

- $\texttt{wst:}=0.19\text{*gp};$ i1 endpreis: = gp+mwst;
- $\vert x \vert$  edit3.Text:=floattostrF(gp, ffCurrency, 10, 2);
- $\frac{1}{3}$  edit4.Text:=floattostrF(mwst,ffCurrency,10,2);
- $\frac{1}{2}$  edit5. Text:=floattostrF (endpreis, ffCurrency, 10, 2); łе.

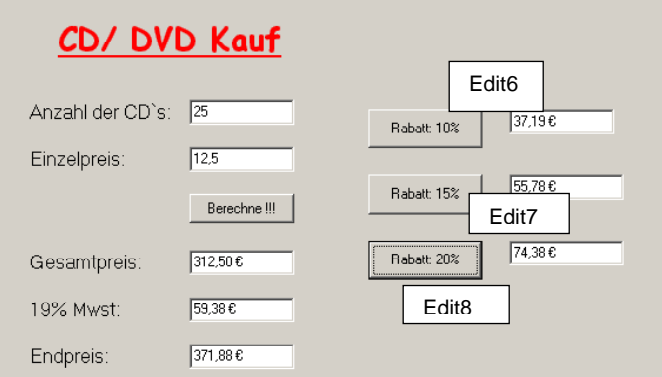

- 1. Gestalten Sie das Formular zunächst entsprechend der Vorlage! (edit Objekte durchnummerieren!)
- 2. Speichern Sie das Projekt unter **H:\.......\DELPHI\Übung4\Unit1.pas und H:\.......\DELPHI\Übung4\Project1.bdsproj**
- 3. Testen mit F9
- 4. Festlegung der Ereignismethode für den Button "Berechne"
- 5. Variablen, z.B. gp, mwst, ep sind entsprechend des Datentyps zu deklarieren:

**var Form1: TForm1; gp,mwst,endpreis:real;**

> Zur Darstellung eines Wertes im Euro- Format nutzt man die Formatierung die Funktion **FloatToStrF**(….), z.B. edit4.Text:=floattostrF(ra15,ffCurrency,10,2);

Berechnen Sie zusätzlich über "OnKlick-Buttons" die angegebenen Rabattbeträge!

#### Speichern

Notieren Sie Ihren Namen in das Programm Drucken Sie den Quelltext aus

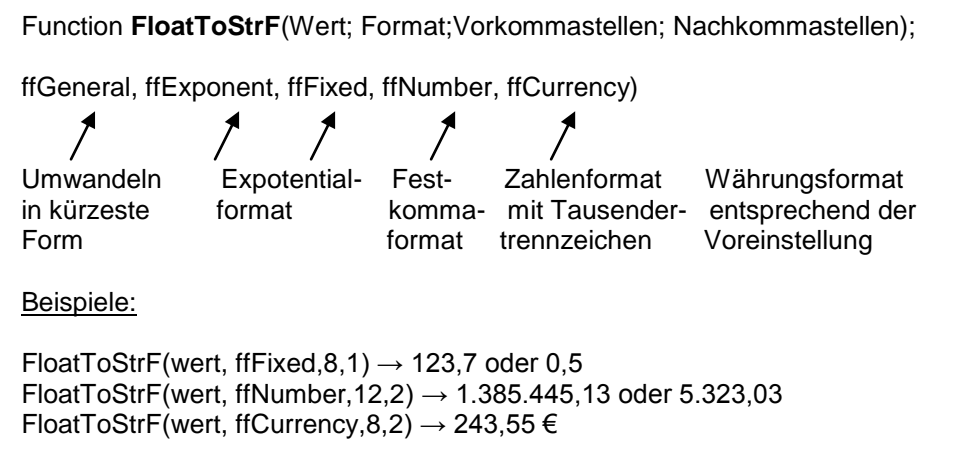

## **Übung 5**

Erarbeiten Sie selbständig (nach bekannter Schrittfolge) ein Programm zur Erstellung einfacher Rechenoperationen entsprechend dem nachstehenden Muster!

Nach Eingabe der drei Zahlen, sollen auf Klick deren Mittelwert mit zwei Nachkommastellen und deren Produkt berechnet und ausgegeben werden.

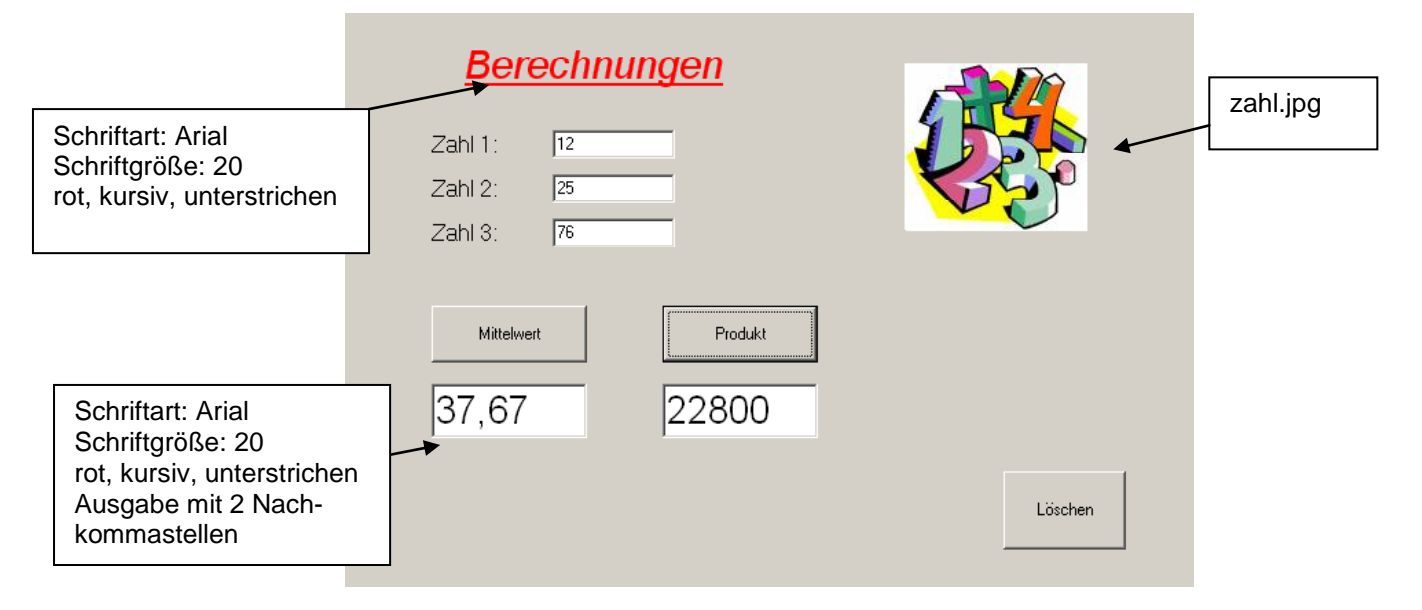

## **Übung 6** – Formatierungen

Ändern Sie in der Übung 3 verschiedene Eingabe- und Ausgabeformate!

- 1. Die Eingabe soll auch für Dezimalzahlen möglich sein
- 2. Die Ausgabe des Produktes soll mit 2 Dezimalstellen genau berechnet werden.
- 3. Die Ausgabe des Quotienten soll mit 5 Dezimalstellen genau ausgegeben werden.

### **4. Auswahlstrukturen (Verzweigungen)**

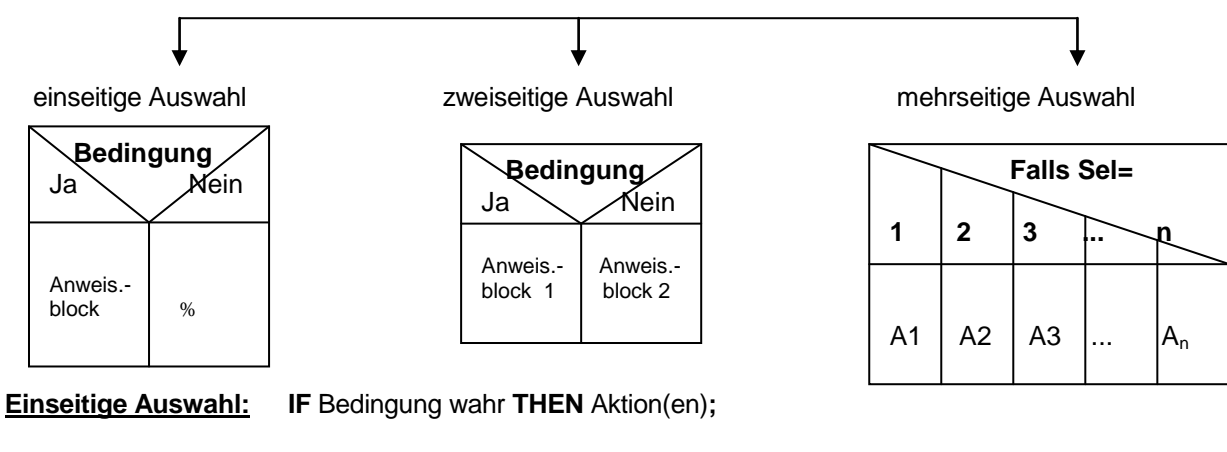

- IF x=0 THEN Edit1.Text:='Division durch Null ist nicht möglich';
- IF y>50 THEN x:=a+b;
- IF anzahl>100 THEN begin

edit1.Text:='Sie erhalten 5% Rabatt.';  $p:=p*0.95;$  { $p*0.95 = p - p*0.05$ } Edit2.Text:=floatToStrF(p,ffcurency,5,2); end;

#### **Zweiseitige Auswahl (Alternativen): IF** Bedingung wahr **THEN** Aktion(en) **ELSE** Aktion(en)**;**

IF anzahl<10 THEN gesamt:=preis\*anz ELSE gesamt:=preis\*anz\*0.98;

IF … THEN begin … end ELSE begin … end;

*Vor ELSE darf kein Semikolon stehen !*

# **Übung 7 – Verzweigungen (Alternativen)**

#### **Gewichtsbestimmung**

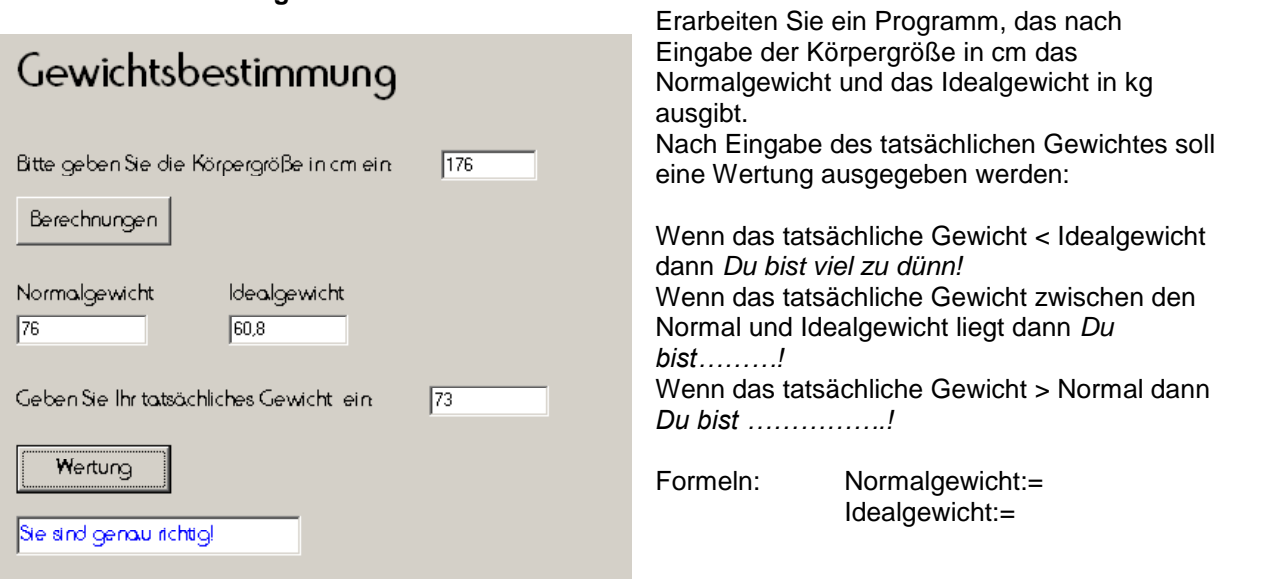

# **Übung 8 – Verzweigungen (Alternativen)**

#### **Rabattberechnung**

Erarbeiten Sie ein Programm, das nach Eingabe der Kaufstückzahl den Rabatt in % und den Endbetrag ausgibt. Der Rabatt staffelt sich nach folgendem Muster:

Kaufstückzahl < 100  $\rightarrow$  kein Rabatt Kaufstückzahl  $>=100$  und  $<=250 \rightarrow 5\%$  Rabatt Kaufstückzahl > 250 und <500  $\rightarrow$  10% Rabatt Kaufstückzahl >=500 und <1200  $\rightarrow$  15% Rabatt Kaufstückzahl  $>=1200$   $\rightarrow$  20% Rabatt

## **Übung 9 – Verzweigungen (Alternativen)**

#### **Zensur**

Erarbeiten Sie ein Programm, das nach Eingabe der erreichten Punktzahl die Note einer Klassenarbeit anzeigt.

Es gelten folgende Werte: bis 92% - Note 1, bis 81% - Note 2, bis 67% - Note 3, bis 50% - Note 4, bis 30% - Note 5

Rabattberechnung Rabattberechnung Kaufstückzahl:  $\sqrt{250}$ Rabatt in % l5 Einzelpreis in €:  $\sqrt{10}$ Rabattbetrag in €: [125,00] Gesamtpreis in €:  $7500,00$ - Rabatt in  $\epsilon$ :  $125,00$ Endbetrag in €:  $2.375,00€$ 

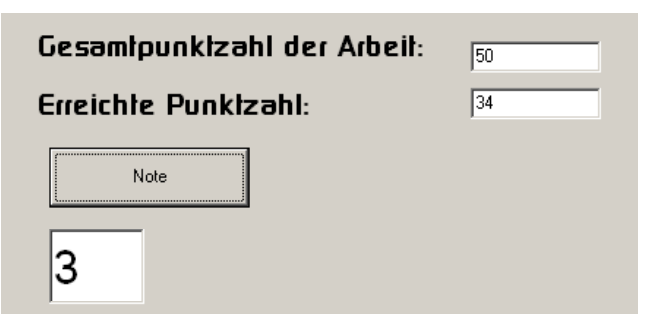

*Bei der Verwendung logischer Operatoren müssen die Bedingungen in Klammern stehen !*

IF (a<0) **OR** (a>100) THEN... IF (a>10) **AND** (a<=100) THEN ...